# **TECHNOLOGIE INFORMACYJNE**

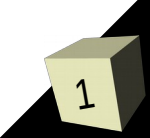

# **Źródła wiedzy** :

- "Nie za krótkie wprowadzenie do systemu LATEX2"- Tobias Oetiker polska wersja Tomasz Przechlewski i Ryszard Kubiak
- "Przewodnik po LATEXu" Gerard Czajkowski
- http://www.gust.org.pl/
- http://www.opcode.eu.org/more\_advanced/latex/
- http://pl.wikipedia.org/wiki/LaTeX
- http://www.ctan.org/
- … google

#### **Narzędzia**

#### ■ Linux (UNIX)

- $\cdot$  teTeX
- TeXLive
- · NTeX
- MS Windows
	- MikTeX
	- TeXLive
- MacOS
	- gwTeX
- OS/2
	- emTeX
- VMS
	- TeX on OpenVMS
- Amiga
	- PasTeX
- DOS
	- $\cdot$  emTeX

### **Podstawy**

- Wydanie książki
	- Autor przynosi maszynopis
	- Redaktor ustala szerokość szpalty, odstępy, marginesy itp. i przekazuje to zecerowi.
	- Zecer na podstawie maszynopisu i instrukcji zapisanych przez redaktora wykonuje skład.
- **TeX** (wymawiamy *tech*) program do składu tekstów oraz wzorów matematycznych, odpowiednik zecera.
- **LaTeX** (wymawiamy *lej-tech* lub *la-tech* zestaw instrukcji (poleceń, makrodefinicji, makr) pozwalających złożyć i wydrukować pracę na najwyższym poziomie typograficznym. Jest to odpowiednik redaktora (mało doświadczonego, dlatego autor musi oprócz treści przekazać niezbędne informacje o strukturze logicznej dokumentu (rozdziały, podrozdziały, przypisy dolne itp.)

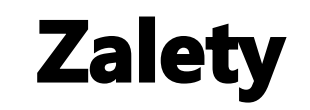

- Bogata dokumentacja
- **Darmowy**
- Przenośny
- Bardzo stabilny
- Wystarczy prosty edytor tekstowy
- Gotowe szablony dokumentów (np. książka, artykuł, list, praca mgr.)
- Wygodny i elegancki skład wzorów matematycznych
- Łatwo można rozpocząć pracę
- Automatyczne generowanie spisów treści, tabel, bibliografii
- Wiele bezpłatnych dodatkowych pakietów

#### **Wady**

- Nie jest to WYSIWYG (choć przetworzenie np. do pdf'a trwa kilka sekund)
- Ciężko zrobić dokument o bałaganiarskiej strukturze

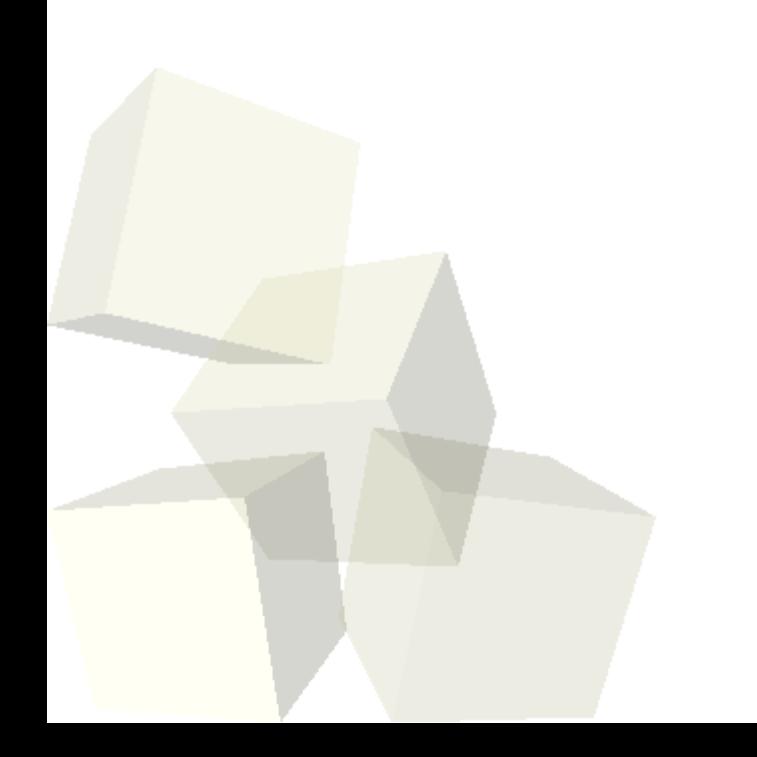

7

#### **Pliki**

- .*tex plik źródłowy*
- **.sty** pakiet (*\usepackage*)
- **.dtx** udokumentowany TeX (podstawowy format dystrybucji stylów)
- **.ins** instalator .dtx'ów
- **.cls** klasa dokumentu (*\documentclass*)
- **.fd** definicja niektórych właściwości fontów
- **.dvi** *Device Independent File* wynik kompilacji .tex. Można go obejrzeć przeglądarką dvi lub wydrukować za pomocą *dvips*
- **.pdf** docelowy dokument
- **.log** raport kompilacji
- **.toc** nagłówki rozdziałów i punktów potrzebny do generowania spisu treści
- **.lot** j. w. do generowania spisu tabel
- **.lof** j. w. do generowania spisu ilustracji
- **.aux** informacje dotyczące odsyłaczy w dokumencie
- **.idx** hasła ze skorowidza przetwarzane za pomocą *makeindex* lub *plmindex*
- **.ind** wynik przetworzenia .idx
- **.ilg** sprawdzenie tego co zrobił *makeindex*

8

#### Plik źródłowy .tex

- Zwykły plik tekstowy ASCI.
- Wiele odstępów jak spacje czy tabulacje traktowane są jako pojedyncze odstępy.
- Odstęp na początku linii prawie zawsze jest ignorowany.
- Znak nowej linii jest traktowany jak odstęp.
- Dwa znaki nowej linii (pusta linia) traktowane są jak koniec akapitu
- Kolejne puste wiersze traktowane są jako jeden pusty.
- Zastrzeżone znaki specjalne  $\frac{1}{2}$  & % #  $\frac{1}{2}$  { } ~ ^ \
- Umieszczenie znaków specjalnych za pomocą **\** np. **\\$ \&**
- Kombinacja *\\* jest zastrzeżona i oznacza złamanie linii, by uzyskać w dokumencie znak **\** należy zastosować *\$\backslash\$*
- Komentarz w pliku źródłowym rozpoczyna się znakiem **%** i ma zasięg do końca linii.
- Instrukcje zazwyczaj składają się ze znaku \ liter i kończą znakiem nie będącym literą (by zapobiec połknięciu spacji po instrukcji należy dodać **{}** lub umieścić instrukcję pomiędzy **{}**
- Niektóre instrukcje składają się z **\** oraz jednego znaku nie będącego literą.

9

#### Plik źródłowy .tex

- Plik źródłowy składa się zwykle z preambuły oraz części głównej
- Preambuła rozpoczyna się od \documentclass{...} określając rodzaj dokumentu, ponżiej można dodać pakiety rozszerzające możliwości LaTeX'a (\usepackage)
- Część główna zaczyna się od \begin{document} a kończy \end{document}

```
\documentclass{article}
\usepackage[MeX]{polski}
% kodowanie: latin2, utf8 lub cp1250
% pod linuxem można przekodować za pomocą programu enca / enconv /iconv
\usepackage[latin2]{inputenc}
\begin{document}
Witaj świecie!
\end{document}
```
- Duże dokumenty można podzielić na wiele plików
	- **\include{plik}** załącza treść pliku .tex przed przetworzeniem (dodawany jest podział strony, nie należy podawać rozszerzenia)
	- **\includeonly{plik1,plik2,...}** użyte w preambule określają, które pliki mają być użyte
	- $\bullet$ **input{plik}** – dodanie tylko zawartości bez zmiany formatowania

10

#### **Narzędzia**

- Edycja pliku źródłowego *LaTeXa* może się odbywać w dowolnym edytorze tekstowym np. *vim*
- Zestaw makr do vim http://vim-latex.sourceforge.net/
- Inne bardziej zaawansowane
	- **TeXnicCenter** http://sourceforge.net/projects/texniccenter/
	- **LyX** http://www.lyx.org/
	- **LEd** http://www.latexeditor.org/
	- **Kile** http://kile.sourceforge.net/
	- **TeXwork** http://www.tug.org/texworks/
	- **TeXlipse** rozszerzenie do eclipse http://texlipse.sourceforge.net/
	- **TeXShop** http://pages.uoregon.edu/koch/texshop/

#### **Pierwszy dokument**

- Zapisujemy dokument w pliku .tex np. **przyklad.tex**
- Uruchom program latex (nawet kilkakrotnie) podając jako parametr nazwę pliku .tex
	- **latex przyklad.tex**
- Powstanie plik .dvi który można obejrzeć np. przez **xdvi przyklad.dvi**
- Można go przekonwertować do ps **dvips -Pcmz przyklad.dvi -o przyklad.ps**
- Konwersja do pdf odbywa się za pomocą **dvipdf przyklad.dvi**
- Można też bezpośrednio za pomocą pdflatex **pdflatex przyklad.tex**

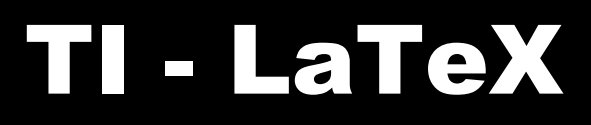

12

#### **Klasy dokumentów**

- Określamy jakiego typu będzie dokument
	- **\documentclass[***opcje***]{***klasa***}**
	- *article* artykuł, krótkie opracowania
	- *report* dłuższe opracowania, prace magisterskie, doktorskie
	- *book* książki
	- *letter* listy
	- *slides*, **foiltex**, do przygotowania przeźroczy

13

#### **Opcje klas dokumentów**

- Pozwalają zmienić sposób działania klas
- Opcje podajemy oddzielając przecinkami
	- **10pt,11pt,12pt**,... ustalenie rozmiaru tekstu zasadniczego
	- **a4paper**, **letterpaper,a5paper, b5paper, executivepaper i legalpaper** – to rozmiary papieru
	- **fleqn** wyeksponowane wzory matematyczne wyrównuj do lewej
	- **leqno** numery wzorów matematycznych umieszczaj z lewej
	- **titlepage, notitlepage** czy ma być osobna strona tytułowa czy skład tekstu zacznie razem ze stroną tytułową.
	- **onecolumn, twocolumn** skład jedno i dwukolumnowy
	- **oneside, twoside** druk jedno i dwustronny
	- **openright, openany** czy tytuły rozdziałów mają być umieszczone na stronach nieparzystych czy dowolnie

Przykład:

 **\documentclass[11pt,twoside,a4paper]{article}**

#### **Pakiety**

- Pozwalają rozszerzyć możliwości LaTeXa np. o dodawanie grafiki, kolorowanie tekstu, łamania dużych tabel, formatowanie algorytmów itp.
- Pakiet dołączamy poleceniem  **\usepackage[***opcje***]{***pakiet***}**
- Liczba pakietów jest ogromna tu tylko kilka z nich:
	- **scalefnt** skalowanie czcionek
	- **setspace** interlinia
	- **graphicx** wstawianie grafiki
	- **cite** zarządzanie cytatami
	- **longtable**, **multirow** obsługa dużych tabel
	- **algorithmicx**, **algpseudocode** algorytmy i pisanie pseudokodu
	- **hyperref** używanie hiperlinków
	- **appendix** dodatki
	- **polski** między innymi dzielenie wyrazów
	- $\blacklozenge$ **inputenc** – określenie kodowania znaków

- Najważniejszą jednostką jest akapit. 1 akapit = jedna spójna myśl lub pojęcie.
- Według anglo-amerykańskiego zwyczaju pierwszy akapit po tytule rozdziału jest bez wcięcia, w Polsce pierwszy akapit też należy wciąć. Należy dodać pakiet **indentfirst**
- Złamanie linii bez rozpoczęcia nowego akapitu uzyskujemy przez **\**\
- **\\\*** złamanie linii oraz podział strony
- **\newpage** nowa strona
- Można określić sugestie na złamanie wiersza lub strony
	- **\linebreak[***n***]** zachęta do złamania wiersza
	- **·** \nolinebreak[n] niezgoda na złamanie wiersza
	- **\pagebreak[n]** zachęta na złamanie strony
	- **· \nopagebreak[n]** niezgoda na złamanie strony
	- opcjonalne **n** oznacza stopień zachęty domyślnie 4 nakazuje a mniejsze wartości pozostawia LaTeXowi swobodę zignorowania instrukcji gdy skład nie będzie dobrze wyglądał.

#### **Struktura tekstu**

- Po poleceniu typu break LaTeX stara się wyrównać tekst do prawej strony i wypełnić całą stronę. Jeżeli naprawdę chcemy nowego wiersza czy stronę używamy instrukcji **newline** newpage
- Gdy po newline jest za mało tekstu LaTeX go nie będzie wyrównywał do prawej strony. W przypadku **linebreak** zrobi to sygnalizując komunikatem np. takim  **Underfull \hbox (badness 10000) in paragraph at lines 4--5**
- **\clearpage** oznacza skład nowej strony
- **\cleardoublepage** jw. ale nowa strona ma numer nieparzysty.
- W trybie twocolumn (dwa łamy) \newpage zakończy łam \clearpage i \cleardoublepage zakończy stronę.

Gdybyśmy znaleźli niewłaściwy podział wyrazu można użyć insturkcji **\hyphenation** np.

#### **\hyphenation{ćwierć-li-trówka szczypce}**

gdzie *ćwierćlitrówka* ma podział w dwóch miejscach a *szczypce* nie wolno dzielić. Nie wolno używać razem z pakietem *inputenc!*

■ Instrukcja **\-** wskazuje jednorazowo miejsce podziału np. Po\-działł

17

- Tekst będący argumentem polecenia **\mbox{tekst}** nigdy nie będzie podzielony
- ~ (tylda) oznacza wstawienie tzw. twardej spacji np. w~przykładzie
- Wstawienie znaku tyldy to **\~{}** lub **\$\sim\$**
- Gotowe teksty
	- **\today** bieżąca data kompilacji
	- **\TeX**
	- **\LaTeX**
	- **\LaTeXe** Odpowiednie loga
- Otwieranie cudzysłowu angielskiego to `` a kończenie to "
- Polskie cudzysłów zaczyna się na dole czyli ,, (dwa przecinki)

- Kreski
	- Łączniki najkrótsze, przy podziale wyrazów dwuczłonowych **\dywiz** np. **niebiesko{\dywiz}czarny**
	- Półpauza o połowę krótsza od myślnika np. **str.10--12** za pomocą --
	- Myślnik zapisujemy za pomocą **---**
	- Minus za pomocą trybu matematycznego np. **\$-2\$**
- Stopnie np. -5°C można zapisać **\$-5\,^{\circ}\mathrm{C}\$** lub po zastosowaniu pakietu **textcomp** napisać **\$-5\$\textcelsius**
- Wielokropek z dużymi odstępami . . . zamiast . . to **\ldots**
- **textcomp** pozwala też stosować znak € **\texteuro**
- Znak € można też uzyskać w pakiecie **eurosym \usepackage[***official***]{eurosym}** zamiast *official* może być *gen.*  Użycie w tekście to **\euro**
- Kolejna opcja to pakiet **marvosym** i **\EURtm**

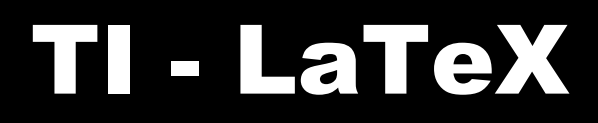

- Akcenty i znaki specjalne zwykle poprzedzone \ np.  **H\^otel, na\"\i ve, \'el\'eve,\\ sm\o rrebr\o d, !'Se\~norita!,\\ Sch\"onbrunner Schlo\ss{} Stra\ss e**
- Więcej znaków specjalnych można znaleźć w dokumentacji.

#### **Polonizowanie**

- **\usepackage{polish}** lub **\usepackage[***lista języków***,polish] {babel}**
- **\selectlanguage{***język***}** pozwoli w treści dokumentu na przęłączenie się na inny język
- Pakiet **inputenc** pozwala określić kodowanie tekstu
	- **\usepackage[latin2]{inputenc}** kodowanie w Linuxie
	- **\usepackage[cp1250]{inputenc}** kodowanie w Windowsie
	- **\usepackage[utf8]{inputenc}** kodowanie uniwersalne
- Określenie polskich fontów **\usepackage[T1]{fontenc}** lub **\usepackage[OT4]{fontenc}**
- Gdy dokument będzie przetwarzany w innym języku (np. artykuł na konferencję w języku angielskim) wystarczy taki oto zestaw:

$$
\{k\{a\} \setminus c \setminus k\{e\} \setminus l\} \setminus n \setminus o \setminus s
$$

$$
\setminus \setminus z \setminus z \setminus k\{A\} \setminus C \setminus k\{E\} \setminus L\{\} \setminus N
$$

$$
\setminus\setminus\circ\setminus\setminus S\setminus\setminus Z\setminus Z
$$

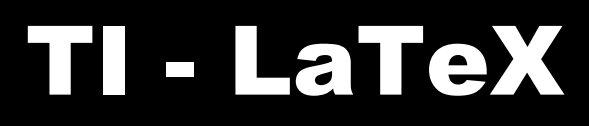

#### **Polonizowanie**

- **\usepackage[MeX]{polski}** tryb pełnej polonizacji
- Można też zastosować klasy dokumentów Marcina Wolińskiego
	- **mwart**
	- **mwrep**
	- **mwbook**

Uwzględnione zostały tam między innymi kropki po numerach śródtytułów, formatowanie przypisów i pagin czy zakaz przenoszenia słów w śródtytułach.

#### **Odstępy**

- W celu wyrównania tekstu do prawego marginesu LaTeX wstawia odstępy między wyrazami. Według anglosaskich zwyczajów, LaTeX na końcu zdania wstawia nieco większy odstęp. Rozpoznaje go za pomocą **. ! ?** Wyjątkiem są miejsca gdzie .!? Występują po dużej literze co oznacza skrót i takie miejsce nie jest traktowane jako koniec zdania.
- Wstawienie odstępów
	- Znak **\** poprzedzający spacje oznacza odstęp normalnej długości
	- **~** wstawia odstęp ale nie pozwala na złamanie linii
	- **\@** przed kropką oznacza, że ta kropka kończy zdanie nawet gdy jest to skrót zakończony dużą literą
- **\frenchspacing** wyłączenie wstawiania odstępów na końcu zdania w pakiecie *polski* użyte domyślnie.

#### **Tytuły i śródtytuły**

- W klasie *article* mamy następująca hierarchię
	- **\section{...}**
	- **\subsection{...}**
	- **\subsubsectio{...}**
	- **\paragraph{...}**
	- **\subparagraph{...}**
	- **· \appendix –** zmienia numeracje w punktach z cyfr na litery
- W klasach *raport* i *book* mogą występować
	- rozdziały **\chapter{...}**
	- części **\part{...}** (podział bez naruszania numeracji)
	- **\appendix –** zmienia numeracje w rozdziałach z cyfr na litery
- **\tableofcontents** wstawia spis treści na podstawie instrukcji podziałów dokumentu. Wymaga to dwu albo i trzy krotnej kompilacji. Gdy pojawi się komunikat:

 **LaTeX Warning: Label(s) may have changed. Rerun to get cross-references right.**

#### **Tytuły i śródtytuły**

- Instrukcje podziału z \* nie są umieszczane w spisie treści ani objęte numeracją np. **\section\*{Pomoc}**.
- W przypadku gdy chcemy umieścić śródtytuł nienumerowany w spisie treści użyjemy **\addcontentsline{***spis***}{***poziom***}{***sródtytuł***}**
	- spis to rozszerzenie nazwy pliku w którym ma zostać zapisana informacja
	- $\cdot$  poziom np. chapter, section
	- śródtytuł tekst śródtytułu
		- np.:

**\chapter\*{Wstep}**

 **\addcontentsline{toc}{chapter}{Wstep}**

■ Jeżeli chcemy by w spisie treści pojawił się inny napis należy podać jako opcjonalny argument np.:

**\chapter[Opis]{Opis wszystkiego co chodzi z wyjątkiem zegara}**

#### **Strona tytułowa**

- Gdy w preambule podamy
	- **\title{...}**
	- **\author{...}**
	- opcjonalnie **\date{...}**

stronę tytułową można wstawić w części głównej (po **\begin{document}**) za pomocą **\maketitle**

■ W przypadku kilku autorów rozdzielamy ich instrukcją **\and**

#### **Dodatkowe instrukcje**

- W stylu book mamy dodatkowe instrukcje formatujące:
	- **\frontmatter** powinna być pierwszą po \begin{document}. Włącza ona rzymski zapis numerów stron wyłączając numerowanie punktów podziału.
	- **\mainmatter** umieszczamy tuż przed pierwszym rozdziałem książki. Przełącza numeracje stron na arabski zerując licznik
	- \backmatter przed ostatnim fragmentem książki (spis literatury, skorowidz itp.).

#### **Odsyłacze**

- Książki, raporty, artykuły często zawierają odsyłacze do innych miejsc w tekście np. do rysunków, tabel, punktów itd.
- Używamy do tego celu następujące instrukcje:
	- **\label{***etykieta***} –** nadanie etykietki w danym miejscu
	- **\ref{***etykieta***}** odwołanie się do etykietki
	- **\pageref{***etykieta***}** odwołanie się do strony z etykietką
- etykieta jest dowolnym ciągiem znaków nadawanych przez autora
- LaTeX zamienia **\ref{***etykieta***}** na numer na numer tego rozdziału, punktu, rysunku, tabeli czy też równania matematycznego, bezpośrednio za którym umieszczona została instrukcja **\label** zawierająca identyczna etykietę.
- Aby poprawnie ponumerować odsyłacze LaTeX wymaga 2-3 krotnej kompilacji.

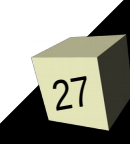

#### **Przypisy i wyróżnienia**

- **\footnote{tekst przypisu}** stosujemy zwykle po słowie lub zdaniu, do którego chcemy zastosować przypis. W Polsce najczęściej przypis jest umieszczany przed kropką lub przecinkiem.
- Numeracja przypisu jest automatyczna zależna od stylu.
- **\emph{tekst}** służy do wyróżnienia tekstu
- Wyróżnienie polega zwykle na pochyleniu tekstu
- Wyróżnienie wyróżnionego tekstu polega na zapisaniu go zwykłą czcionką
- Można też łączyć z innymi stylami czcionki np. **\textbf{\emph{tekst}}**

#### **Otoczenia**

- Otoczenie (środowisko) oznacza fragment tekstu, który ma być złożony inaczej niż poza otoczeniem.
- Zaczyna się od **\begin{nazwa}** następnie jest treść i kończy **\end{nazwa}**
- Można stosować zagnieżdżone otoczenia, np.: **\begin{aaa}...\begin{bbb}...\end{bbb}...\end{aaa}**
- Często polecenie bez znaku **\** może być użyte jako nazwa otoczenia

#### **Punktowanie i wyliczenia**

- Środowisko **enumerate** służy do wypunktowania z numerowaniem
- Środowisko **itemize** służy do zwykłego wypunktowania, wyszczególnienia
- Środowisko description służy do wyszczególnienia
- Elementy do wyliczenia lub wypunktowania podajemy przez polecenie **\item** z opcjonalnym elementem punktu **\begin{enumerate}**

```
\item Pierwszy punkt listy:
   \begin{itemize}
      \item po pierwsze
      \item[--] po drugie
      \item po trzecie
   \end{itemize}
   \item drugi punkt listy:
   \begin{description}
      \item[raz] kozie śmierć
      \item[dwa] oblicza
      \item[trzy] próby 
   \end{description}
\end{enumerate}
```
#### **Wyrównywanie w poziomie**

- Domyślnie LaTeX wyrównuje tekst do lewego i prawego marginesu
- Otoczenie **flushleft** włącza wyrównywanie do lewej
- Otoczenie **flushright** włącza wyrównywanie do prawej
- Otoczenie **center** wyrównuje tekst do środka

```
\begin{flushright}
   To jest tekst\\
   wyrównywany do prawej
\end{flushright}
\begin{flushleft}
   To jest tekst\\
  wyrównywany do lewej
\end{flushleft}
\begin{center}
   To jest tekst\\
   centrowany
\end{center}
```
#### **Składanie cytatów i przykładów**

- Otoczenie **quote** nadaje się do składania cytatów i przykładów
- Otoczenie **quotation** jw. ale dla tekstów większych niż jeden akapit i rozpoczyna je wcięciem akapitowym
- Otoczenie **verse** nadaje się do składania wierszy poszczególne linijki zwrotek należy kończyć **\\** , poszczególne zwrotki pustą linią.

```
Aleksander Fredro napisał kiedyś taki oto wiersz:
\begin{verse}
   Mrok wieczorny - babcia siwa\\
   przy kominku głową kiwa.\\
   Nos jak haczyk, okulary,\\
   Coś pi****li babsztyl stary.\\
   ...
```
**\end{verse}**

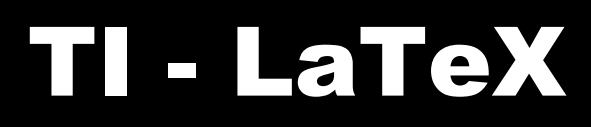

#### **Streszczenia**

■ W artykułach autor powinien zwykle napisać kilka słów streszczenia na jaki temat jest jego praca. Do tego celu służy środowisko **abstract**.

```
\begin{abstract}
  Nasz artykuł dowodzi, że wszystkie dotychczasowe teorie 
  nie sprawdzają się w praktyce …
\end{abstract}
```
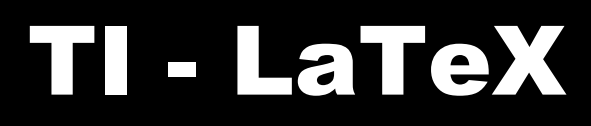

#### **Tryb maszynopisu**

■ Jeżeli chcemy zamieścić tekst taki jak jest w pliku źródłowym, bez redukowania spacji i bez analizy poleceń. Użyjemy otoczenia **verbatim** oraz polecenia **\verb** gdzie tekst powinien być ograniczony np. + czy # czy innym znakiem nie występującym w tekście np.

```
\begin{verbatim}
\begin{center}
tekst wycentrowany
\end{center}
\begin{verbatim}
ala ma kota
a kot ma ale 
\end{verbatim}
\verb+\end{verbatim}+
```
#### **Tabelki**

- Do tworzenia tabelek można posłużyć się otoczeniem **tabular**
- **\begin{tabular}{***specyfikacja-kolumn***}** gdzie *specyfikacja* oznacza liczbę kolumn w tabeli oraz sposób ich justowania.
	- **l** wyrównanie do lewej
	- **r** wyrównanie do prawej
	- **c** wyrównanie centralne
	- **p{***szer***}** oznacza, że tekst ma być zawijany i justowany w kolumnie o szerokości szer
	- Pionowe kreski **|** oznaczają, że kolumny mają być oddzielone kreskami
- Poszczególne kolumny w wierszach oddzielamy znakami **&**
- Wiersze kończymy instrukcją **\\**
- **\hline** wstawia poziomą kreskę na całą szerokość tabeli
- **\cline{2-3}** wstawi poziomą linię od kolumny 2 do 3.
- Aby połączyć sąsiednie komórki użyjemy **\multicolumn{***liczba-kolumn***}{***specyfikacja-kolumn***}{***treść***}**

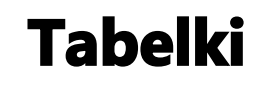

■ Przykład

```
\begin{tabular}{|r|l|c|p{3cm}|} 
\hline
1000000 & milion & sporo & a to jest tekst, który 
                             normalnie by się nie 
                             zmieścił w jednej linii\\
\cline{1-2}
1000000000000 & bilion & dużo &\\
\cline{2-3}
1000000000000000000 & trylion & bardzo dużo &\\
\hline 
\hline
1 i dużo zer zer & x-lion & \multicolumn{2}{c|}
{podsumowanie}\\
\hline
\end{tabular}
```
#### **Wstawki**

- Niektóre elementy takie jak grafika czy tabelki nie mogą być dzielone na strony. Gdy rysunek nie zmieści się na końcu strony, wstawiany jest na następnej a puste miejsce uzupełniane jest tekstem.
- Otoczenia *table* i *figure* mają opcjonalny parametr określający miejsce wstawienia tabelki lub rysunku

 **\begin{figure}[***miejsce***]** 

 **\begin{table}[***miejsce***]**

- Miejsce określamy używając od 1 do 5 następujących znaków
	- **h** bez przemieszczania, dokładnie w miejscu użycia
	- **t** na górze strony
	- **b** na dole strony
	- **p** na stronie zawierającej wyłącznie wstawki
	- **!** ignoruj parametry kontrolujące umieszczanie wstawek, np. maksymalną liczbę wstawek na stronie.
- 37 ■ [!hbp] oznacza umieść w tym miejscu lub na końcu strony lub na stronie z innymi wstawkami

#### **Podpisy i odsyłacze**

- Tabelki jak i rysunki można podpisać służy do tego komenda **\caption[***opcjonalny tekst***]{***tekst***}**
- *Opcjonalny tekst* umieszczony będzie w spisie tabel lub rysunków zamiast *tekst*
- Tabelki z opisem będą uwzględniane w liście tabel stworzonej za pomocą **\listoftables**
- Rysunki z opisem będą uwzględniane w liście rysunków stworzonej za pomocą **\listoffigures**
- Jeżeli bezpośrednio za instrukcją **\caption** (lub w jej argumencie) umieścimy **\label** to można się do tabelki lub rysunku odwołać za pomocą odsyłacza **\ref**

**Logo Politechniki Świętokrzyskiej jest czerwono czarne co widać na rysunku~\ref{rys:logo}.**

**Rysunek~\ref{rys:logo} znajdziemy na stronie~\pageref{rys:logo}.**

**\begin{figure}[!htp] \centering**

w celu dodania grafiki jpg należy dodać pakiet *graphicx*

**\includegraphics[scale=1]{logo\_psk.jpg}**

**\caption[Logo]{Logo Politechniki Świętokrzyskiej** 

```
\label{rys:logo}}
```
**\end{figure}**

39

- Wyrażenia matematyczne wstawiamy na kilka sposobów
	- Najprościej pomiędzy dwa znaki **\$** *tu wyrażenie* **\$**. Wyrażenie matematyczne będzie w linii tekstu bez numeracji
	- Pomiędzy **\(** a **\)** działa j.w.
	- Otoczenie **\begin{math}** i **\end{math}** działa j.w.
	- **\[** oraz **\]** otwierają i zamykają wzór wyróżniony
	- **\begin{displaymath}** i **\end{displaymath}** j.w.
	- **\begin{equation}** oraz **\label{eq:wzor} \end{equation}**

```
wstawia wzory numerowane wraz z odnośnikiem.
Wyrażenia $a^2$, \(b^2\) i \begin{math} c^2 \end{math}
wyglądają podobnie. Większe wzory lepiej zapisać tak
\[a^2+b^2=c^2\] albo tak
\begin{displaymath}
E=mc^2
\end{displaymath} Jak widzimy we wzorze \ref{eq:alfa} można też 
numerować
\begin{equation}
\alpha > 0
\label{eq:alfa}
\end{equation}
```
- W trybie matematycznym LaTeX ignoruje prawie wszystkie odstępy i znaki końca linii
- Puste linie są niedozwolone, nie można dzielić wzoru na akapity (ale można użyć **array**)
- Literami oznaczamy nazwy zmiennych jeżeli we wzorze chcemy umieścić tekst musimy posłużyć się **\textrm{tekst}** lub **\mbox{tekst}**
- Litery greckie podajemy za pomocą ich nazw, duże litery zaczynają się od dużej np.
	- **\alpha**
	- **\beta, \Beta**
	- **\gamma, \Gamma**
- Indeksy
	- **^** górny
	- **\_** dolny
- Grupowanie za pomocą **{** … **}** np.: **\${\Omega^{2^\alpha}}\_{n+i}\$**

41

- pierwiastki **\sqrt[***stopień***]{**wyrażenie**}**, stopień jest opcjonalny **\$\sqrt{2+\sqrt{3^3}}+\sqrt[3]{9}\$**
- podkreślenia **\underline**
- kreski na górze **\overline \$\underline{a+b}+\overline{c+d}\$**
- nawias górny **\overbrace**
- nawias dolny **\underbrace \$\overbrace{a+b+c}^3-\underbrace{e+f+g+h}\_4\$**
- akcenty **\$\hat{y}=x'^2 y''=2x'''\$**
- wektory **\vec \overrightarrow \$\vec{a} \neq \overrightarrow{AB}\$**
- Funkcje matematyczne (składane prostą, nie pochyłą czcionką) **\arccos \cos \csc \exp \ker \limsup \min \sinh \arcsin \cosh \deg \gcd \lg \ln \Pr \sup \arctan \cot \det \hom \lim \log \sec \tan \arg \coth \dim \inf \liminf \max \sin \tanh**

- ułamki piętrowe **\frac{***licznik***}{***mianownik***} \$\frac{x^2}{\sin{(x)}}\$**
- dwumiany **\choose** oraz **\atop \${n \choose k} {x \atop y+2}\$**
- całka **\int**
- suma **\sum**
- iloczyn **\prod**
	- **\begin{displaymath}**

```
\sum_{i=1}^{n} \int_{0}^{\frac{\pi}{2}}
```

```
\prod_{k=1}^i
```
- **\end{displaymath}**
- wielokropki
	- **\ldots** poziomy dolny
	- **\cdots** poziomy centralny
	- **\vdots** pionowy
	- **· Iddots** ukośny

#### **Wyrażenia matematyczne**

- nawiasy zwykłe: **( ),\{ \}, [ ], | |**
- nawiasy skalowane automatycznie: **\left( \right)**, **\left\{ \right\}**, **\left[ \right]**, **\left| \right|**
- nawiasy skalowane ręcznie: **\big\{**, **\Big\{**, **\bigg\{**, **\Bigg\{**
- Nawias jednostronny polega na domknięciu niewidocznym nawiasem **\right.** lub **\left.**

```
$\left\{
```

```
(2)+\left(\frac{1}{2}\right)+[a]
+\left[\frac{\sqrt{A}}{B}\right]
```

```
\atop
```

```
\left\{ \frac{\sum{x}}{\sum{y}} \right\} +
\big((a+b)\big)^2
```
**\right.\$**

- Odstępy
	- **\,** 3/18 szerokości litery M
	- **\:** 4/18em
	- **\;** 5/18em
	- **\**  (spacja po \) zwykły odstęp
	- **\quad** odstęp 1em
	- **\qquad** odstęp 2em
	- **!** powoduje wstawienie odstępu ujemnego
- Fantomy znaki zajmujące przestrzeń ale nie widoczne
	- **\phantom{***tekst***}** spowoduje wstawienie niewidocznego *tekstu*  **\${}^{12}\_{\phantom{1}6}\textrm{C}\$**

```
■ Otoczenie \array w zastosowaniu do macierzy
  $\mathbf{X} =
 \left| \begin{array}{ccc}
 x_{11} & x_{12} & \ldots \\
 x_{21} & x_{22} & \ldots \\
  \vdots & \vdots & \ddots
 \end{array} \right|$
■ I drugi przykład
  $y = \left\{\{\ \beta\} \right\}a-b & \textrm{jezeli $a>b$}\\
 b-a & \textrm{w przeciwnym wypadku}\\
  \end{array} \right.$
```
#### **Grafika**

- Dołączenie grafiki
- Wielu poleceń dostarcza pakiet graphic**x \usepackage[***sterownik***]{graphicx} –** w przypadku

grafiki .eps sterownik to program do konwersji dvi na ps wykle dvips.

- **\includegraphics[***klucz***=***wartosc***, . . . ]{***plik***}** wstawia grafikę z pliku
	- **width=w** skalowanie rysunku do podanej szerokości *w*
	- **height=h** skalowanie rysunku do podanej wysokości *h*
	- **angle=a** obrót o kat *a* (przeciwnie do ruchu wskazówek zegara)
	- **scale=s** równomierne przeskalowanie w skali *s*

#### *\begin{figure}*

 *\centering*

 *\includegraphics[angle=90,width=0.5\textwidth] {grafiki/obrazek.jpg} \end{figure}*

#### **Grafika**

■ W jednym otoczeniu **figure** można dołączyć wiele grafik. Poniżej przykład trzech rysunków umieszczonych obok siebie.  **\begin{figure}[!htp]**

 **\centering**

 **\includegraphics[width=0.3\textwidth]{grafiki/morda\_zla} \includegraphics[width=0.3\textwidth]{grafiki/morda\_zwykla} \includegraphics[width=0.3\textwidth]{grafiki/morda\_dobra} \end{figure}** 

- Czasami chcemy by cały rysunek wraz z podpisem obrócić i umieścić na osobnej stronie. Do tego celu służy otoczenie *sidewayfigure* z pakietu **rotating**.*.*
- W pakiecie **rotating** można też znaleźć inne otoczenia:
	- **\begin{rotate}{kat} ... \end{rotate}** do obracania fragmentu tekstu, pudełka tabeli o dowolny kąt
	- **· \begin{sideways} ... \end{sideways}** obrót obiektu o kąt 90 stopni
	- **\begin{sidewaystable} ... \end{sidewaystable}** do obrócenia tabelki wraz z podpisem o 90 stopni

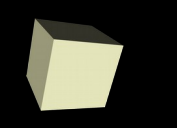

#### **Spis literatury**

- Spis literatury można wykonać w otoczeniu *thebibliography*
- Odwołania w tekście realizuje się za pomocą etykiet i polecenia \cite.

```
 Partl~\cite{pa} zaproponował, żeby \ldots
 \begin{thebibliography}{99}
 \bibitem{pa} H.~Partl:
 \emph{German \TeX},TUGboat Vol.~9, No.~1 ('88)
 \end{thebibliography}
```
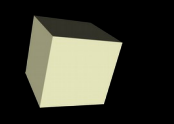

**}**

# TI - LaTeX

#### **Spis literatury**

- Obecnie większość dystrybucji LaTeXa posiada program BibTeX. Korzysta on z bazy bibliograficznej (.bib) i wybiera tylko te pozycje, które były cytowane w dokumencie.
- plik .bib składa się z rekordów zaczynających się od znaczka  $@$ następnie określenie rodzaju literatury (książka, artykuł, strona www) następnie pomiędzy nawiasami { } podajemy parametry: label, autor, tytuł itd.
- Można wprowadzać ręcznie lub wyszukać np. w books.google.com i wybrać eksport cytatu do Bib.

```
@book{O'Rourke1987,
   author = {O'Rourke, Joseph},
   title = {Art gallery theorems and algorithms},
  year = {1987},
   isbn = {0-19-503965-3},
  publisher = {Oxford University Press, Inc.},
   address = {New York, NY, USA}
```
**PDF**

- Do tworzenia dokumentów pdf mogą posłużyć programy pdfTeX oraz pdfLaTeX
- PDF jest dokumentem hypertekstowym i wszelkie referencje mogą być linkami przenoszącymi nas w miejsce, do którego referencja się odwołuje.
- Włączenie linków hypertekstowych uzyskujemy za pomocą **\usepackage{hyperref}** zaleca się by było to ostatnie polecenie w preambule.
- hyperref ma sporo opcji można je podawać klasycznie w nawiasach kwadratowych przy *usepackage* lub jako argument polecenia **\hypersetup**
- Należy zwrócić uwagę, na stronę tytułową, **hyperref** numeruje ją jako 1 następnie rozdział pierwszy też jest jako 1 i dostajemy warning. Można przed stroną tytułową dodać: **\pagenumbering{Roman}** a po niej: **\pagenumbering{arabic}**

**PDF**

- Opcje hyperref wpływające na końcowy dokument pdf
	- **bookmarks** (=true,*false* ) w trakcie wyświetlania dokumentu *Acrobatem* pokaz bądź ukryj pasek zakładek;
	- **unicode** (=false,*true* ) pozwól w zakładkach *Acrobata* używać znaków z alfabetów niełacinskich (pojawią się polskie znaczki);
	- **pdftoolbar** (=true,*false* ) pokaż bądź ukryj pasek narzędziowy Acrobata;
	- **pdfmenubar** (=true,*false* ) pokaż bądź ukryj menu *Acrobata*;
	- **pdffitwindow** (=true,*false* ) dostosuj wielkość wyświetlanego pdf-a do wielkosci okna;
	- **pdftitle** (={napis}) tytuł dokumentu;
	- **pdfauthor** (={napis}) nazwisko autora;

52

**PDF**

- **colorlinks** (=false,*true* ) określa, czy otoczyć hiperłącza kolorowymi ramkami (false) czy kolorować same hiperłącza (true). Kolory można konfigurować za pomocą następujących opcji (w nawiasach kolory domyślne):
	- **linkcolor** (=red) kolor łączy wewnętrznych (rozdziałów, punktów,stron itp.),
	- **citecolor** (=green) kolor cytowań, czyli odsyłaczy do bibliografii,
	- **filecolor** (=magenta) kolor odsyłaczy do plików,
	- **urlcolor** (=cyan) kolor łączy typu url (adresy poczty elektronicznej bądź sieciowe).
- Łacza można dodawać tez ręcznie: **\href{***url***}{***text***}**
	- w url może być to adres strony lub położenie lokalnego pliku
	- text pojawi się jako tekst linku
- Jeżeli chcieli byśmy by przy autorze pojawił się także mail w postaci linku możemy wstawić coś takiego: **\author{Paweł Paduch \href{mailto:paduch@tu.kielce.pl? subject=pytanie z dokumentu pdf}{paduch@tu.kielce.pl}}**

# T-LaTeX

#### **pdfLaTeX a LaTeX**

- **pdfLaTeX** nie przyjmuje plików *eps*
- **LaTeX** nie przyjmuje plików *pdf*
	- w url może być to adres strony lub położenie lokalnego pliku
	- text pojawi się jako tekst linku
- Jeżeli chcemy by nasz dokument kompilował się przy pomocy obu narzędzi należy nie podawać rozszerzeń plików graficznych i przygotować obie ich wersje.
- Pakiet ifpdf pozwala na kompilację warunkową np.:

```
\RequirePackage{ifpdf}
    \ifpdf \documentclass[a4paper,12pt,pdftex]{book}
    \else \documentclass[a4paper,12pt,dvips]{book} \fi
    \ifpdf \usepackage{lmodern} \fi
    \usepackage[bookmarks,colorlinks,plainpages=false]
{hyperref}
    \usepackage{polski}
```
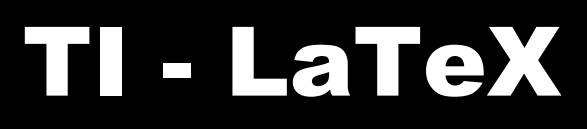

#### **Prezentacje**

- **beamer** klasa służąca do tworzenia prezentacji
- Zaletą prezentacji tworzonych w pdf jest ich przenośność.
- beamer pozwala tworzyć różne tryby prezentacji np. slajdy, wydruk.
- wygląd prezentacji zależy od wybranego tematu
- temat można użyć gotowy lub stworzyć swój
- więcej na temat klasy *beamer* można znaleźć w podręczniku beameruserguide.pdf
- **pdfscreen** Pakiet przeznaczony do przygotowywania dokumentów przeznaczonych do czytania z ekranu monitora
- inny rozmiar czcionek i stron
- elementy nawigacyjne
- Więcej na temat tworzenia dokumentów pdf w LaTeXu można znaleźć tu http://www.sapijaszko.net/pedeefy.pdf

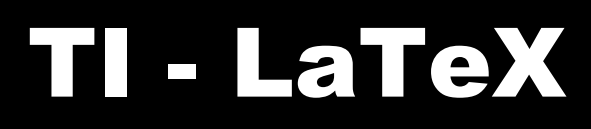

- otoczenie *picture* pozwala tworzyć własną grafikę wektorową za pomocą prostych instrukcji rysujących: linie, owale, strzałki, krzywe Beziera
- Tworzone w ten sposób dokumenty są niewielkie (jeśli chodzi o wynik końcowy)
- nie potrzeba wczytywać dodatkowych plików graficznych
- napisano wiele pakietów rozszerzających możliwości picture
	- $\cdot$  epic
	- eepic
	- pstricks
- Są też wyspecjalizowane pakiety takie jak XY-pic
- Jeszcze większe możliwości dają narzędzia programistyczne jak METAPOST
- Więcej na temat METAPOST można przeczytać w ftp://ftp.gust.org.pl/pub/GUST/doc/mpint-pl.pdf

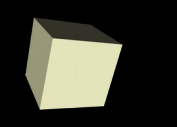

- **\begin{***picture***}(***x, y***)(***x***<sup>0</sup>** *, y***<sup>0</sup> ). . . \end{***picture***}** wartości *x* i *y* odnoszą się do wielkości *\unitlength*, którą można ustawić za pomocą **\setlength{\***unitlength***}{1mm}** – domyślnie jest 1pt.
- Większość poleceń rysujących umieszczamy za pomocą:
	- **\put(***x, y***){***object***}** lub
	- **\multiput(***x, y***)(***dx,dy***){***n***}{***object***}** *x,y* określają współrzędne początku, *object* to rysowany obiekt, *dx,dy* wektor przesunięcia w stosunku do poprzedniego, *n* liczba wystąpień.
- **\put(x, y){\line(x1, y1){***length***}}** narysuje odcinek od punktu x,y w kierunku x<sup>1</sup> ,y1 o długości *length*
- **\put(x, y){\vector(x1, y1){***length***}}** analogicznie tylko zakończone grotem strzałki
- *\thicklines* i *\thinlines* wpływają na grubość kreski, którą rysujemy

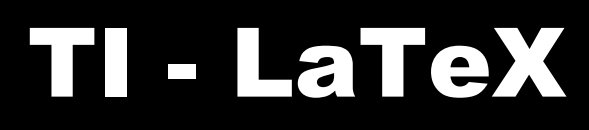

- **\put(***x, y***){\circle{***diam***}}** narysuje okrąg o średnicy diam i środku w punkcie x,y
- **\put(x, y){\circle\*{diam}}** narysuje koło o parametrach j.w.
- **\put(x, y){dowolny tekst}** wstawi nam tekst w wybranym miejscu
- **\put(x, y){\oval(w, h)[pozycja]}** narysuje nam owal o środku w punkcie x,y o wysokości w, szerokości h, opcjonalnie można podać którą ćwiartkę chcemy lrbt (lewa, prawa, dolna, górna)
- wielokrotne używanie "pudełek" na rysunku
	- **\newsavebox{nazwa}** deklaracja pudełka o wybranej nazwie
	- **\savebox{nazwa}(szerokość,wysokość)[pozycja]{treść}** definicja pudełka o podanej nazwie, rozmiarach, opcjonalnie punkt zaczepienia podany za pomocą liter lrbt, treść opisuje jakie polecenia mają się wykonać rysując w danym pudełku
	- **\put(x, y)\usebox{nazwa}** użycie pudełka

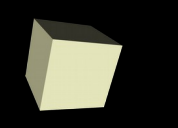

- **\begin{picture}(***x, y***)(***x***<sup>0</sup>** *, y***<sup>0</sup> ). . . \end{picture}** wartości *x* i *y* odnoszą się do wielkości *\unitlength*, którą można ustawić za pomocą **\setlength{\unitlength}{1mm}** – domyślnie jest 1pt.
- Większość poleceń rysujących umieszczamy za pomocą:
	- **\put(***x, y***){***object***}** lub
	- *\multiput(x, y)(dx,dy){n}{object} x*,*y* określają współrzędne początku, *object* to rysowany obiekt, dx,dy wektor przesunięcia w stosunku do poprzedniego, *n* liczba wystąpień.
- *\put(x, y){\line(x1, y1){length}}* narysuje odcinek od punktu *x,y* w kierunku *x<sup>1</sup> ,y1* o długości *length*
- *\put(x, y){\vector(x1, y1){length}}* analogicznie tylko zakończone grotem strzałki
- *\thicklines i \thinlines* wpływają na grubość kreski, którą rysujemy